# **QUICK START GUIDE**

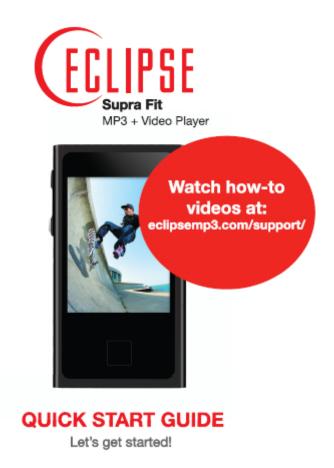

# HOW TO LOAD YOUR ECLIPSE MP3 PLAYER:USING WINDOWS MEDIA PLAYER\*

When you connect your device to your computer and open your 'Windows Media Player' go to the 'Syne' tab in the right side of the window and your Eclipse device will appear-select the songs you would like to load your player and just drag & drop them to your sync list on the right hand side-Click 'Start Sync' and it will automatically start loading songs into your player.

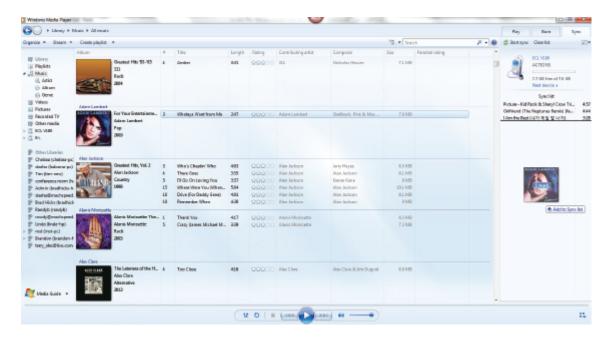

## HOW TO LOAD YOUR ECLIPSE MP3 PLAYER: USING

#### **ITUNES\*\***

## **ITUNES STEP#1**

Open iTunes\* to your song list-Right-click top bar area and left click on 'Kind' so that there is a check mark by it, your songs will show up as AAC.

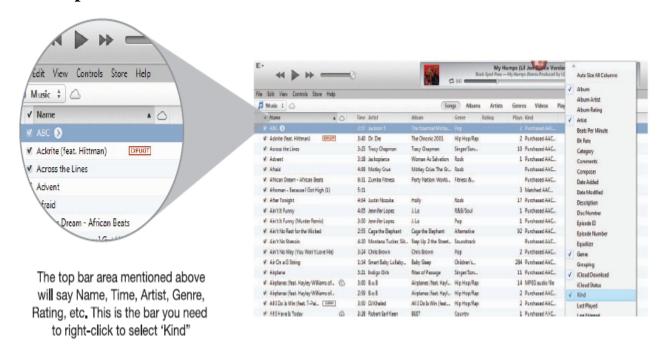

These steps are done with the latest version of iTunes, please update to iTunes 11.1.4

## **ITUNES STEP #2**

Select all AAC audio files that you wish to transfer to your MP3 player and right-click on those songs-select 'Creat MP3 version'

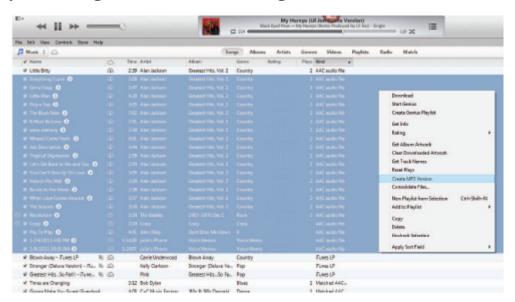

To select muliple songs hold Control and click all the songs you wish to select.

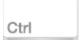

If you do not see 'Creat MP3' version follow these steps:Go to Prefrences(a pop up will appear)-on the top menu bar click the 'General' look to the bottom of the window and click 'Import Settings'-Under 'Import Settings' click on the top down menu called 'Import Using' and change your encoder to MP3

Encoder-click'OK'-try right clicking a song again. You should see 'creat MP3 version' now.

## **ITUNES STEP#3**

Sort by file type 'Kind'-Select all MP3 files you wish to add to your Eclipse device(they will be labled 'MPEG audio files')-Right-click 'Copy' on all selected songs.

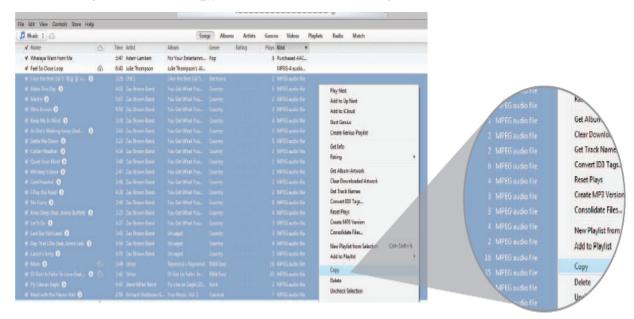

#### **ITUNES STEP #4**

When you connect your device it will appear on the left column in your 'My Computer' window-Double left click to open your device and right-click and select 'Paste'-your songs will start loading from iTunes into your player-To eject your device, right-click your device on the left column and select 'Eject'.

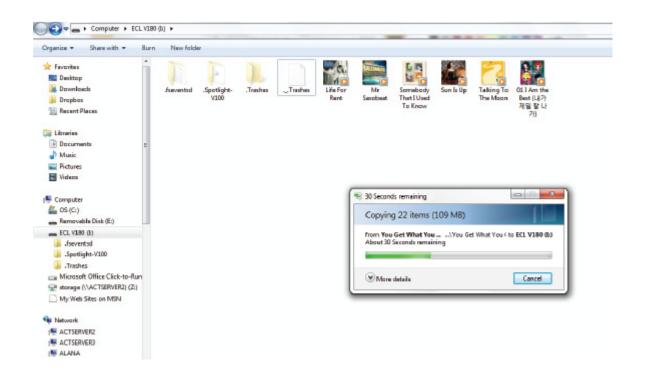

## **LEARN MORE**

If additional assistance is needed including how to upload videos please visit: www.eclipsemp3.com/support/

**User Manual** 

Please read the User Manual online for more information about the features in your Eclipse 180 PRO MP3+Video Player.

**Additional Support** 

Please visit <a href="www.eclipsemp3.com/support/">www.eclipsemp3.com/support/</a> for additional information including:

**How-to videos** 

**Warranty Info** 

# **Customer Support**

If you have any question about your MP3 or experience an issue with your tablet, please feel free to contact our technicians at:

Email: mssupport@machspeed.com or

Call our customer support line from 8AM-5PM CST(580)272-0035.

\*Microsoft, Encarta, MSN, and Windows are either registered trademarks or trademarks of Microsoft Coperation in the United States and/or other countries.

\*iTunes is a registered trademark of Apple Inc.,and is no way affiliated with this promotion.

All other brand names, trademarks and service marks are property of their owners.

#### **FCC STATEMENT**

This device complies with Part 15 of the FCC Rules. Operation is subject to the following two conditions:

This device may not cause harmful interference.

This device must accept any interference received, including interference that may cause undesired operation.

2. Changes or modifications not expressly approved by the party responsible for compliance could void the user's authority to operate the equipment.

NOTE: This equipment has been tested and found to comply with the limits for a Class B digital device, pursuant to Part 15 of the FCC Rules. These limits are designed to provide reasonable protection against harmful interference in a residential installation.

This equipment generates uses and can radiate radio frequency energy and, if not installed and used in accordance with the interference instructions, may cause harmful to However. is communications. there no guarantee interference will not occur in a particular installation. If this equipment does cause harmful interference to radio or television reception, which can be determined by turning the equipment off and on, the user is encouraged to try to correct the interference by one or more of the following measures:

Reorient or relocate the receiving antenna.

Increase the separation between the equipment and receiver.

Connect the equipment into an outlet on a circuit different from that to which the receiver is connected.

Consult the dealer or an experienced radio/TV technician for help.